## **Recuperar contraseña de root**

Si por alguna razón nuestro administrador se olvido la contraseña, o se la hackearon o se fue con bronca del trabajo tenemos forma de cambiar la contraseña de la siguiente forma :

- 1. Reiniciamos la máquina.
- 2. Al aparecer el **Boot Manager** en este caso **GRUB**, nos posicionamos en el kernel con la flechas como se muestra a continuación.

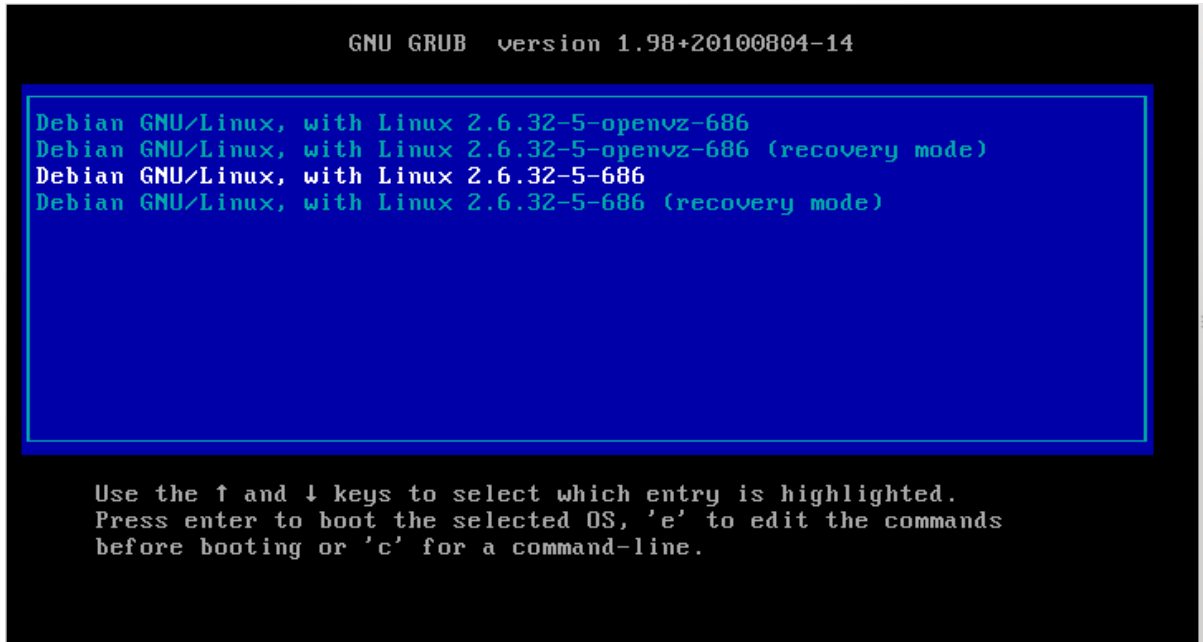

3. Presionamos la letra '**e'** para editar.

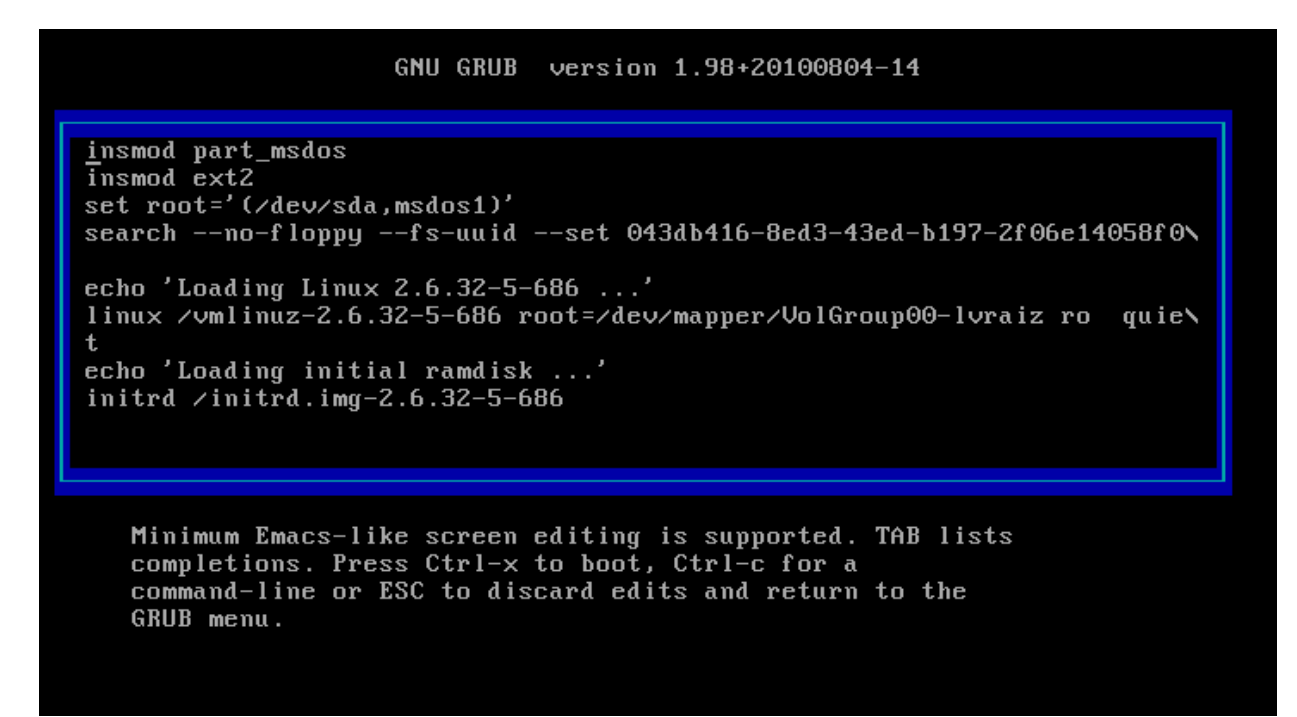

4. Nos situamos al final donde dice **linux /vmlinuz-2.6.32-5-686** y ponemos al final **init=/bin/bash**

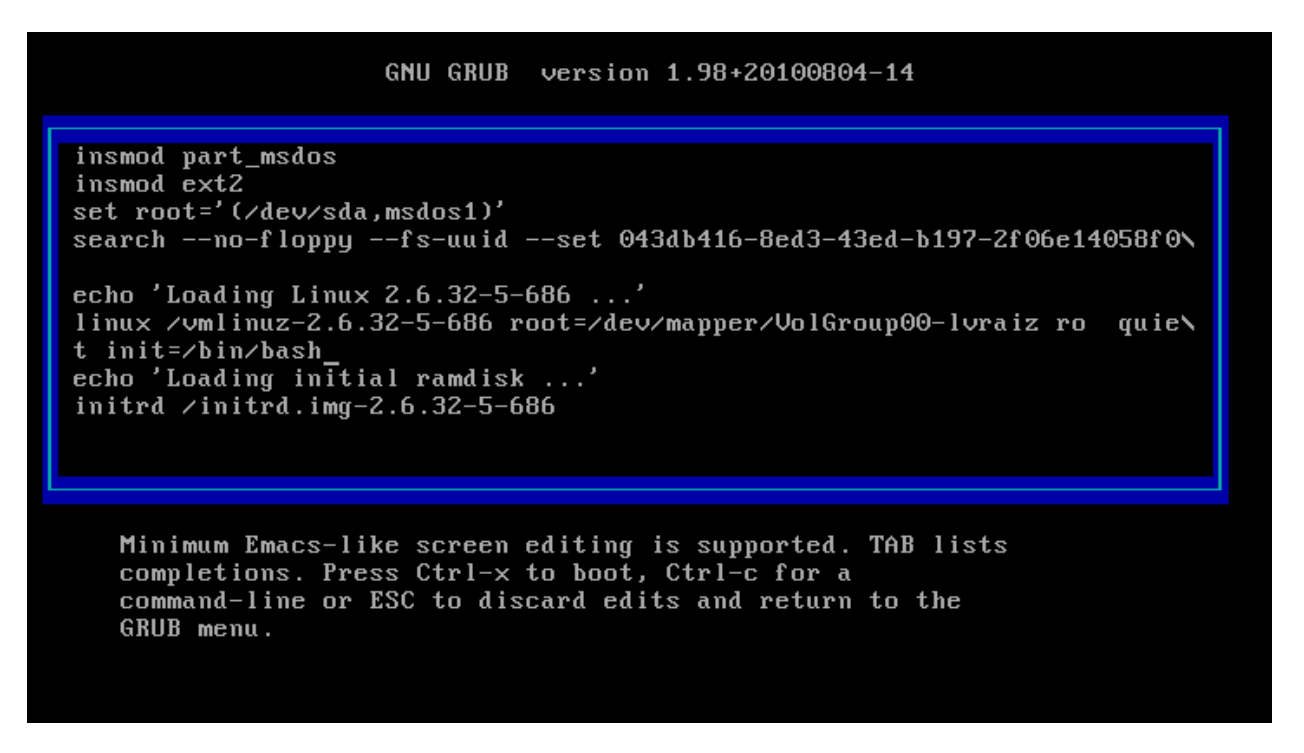

5. Luego presionamos **Ctrl-x** para bottear.

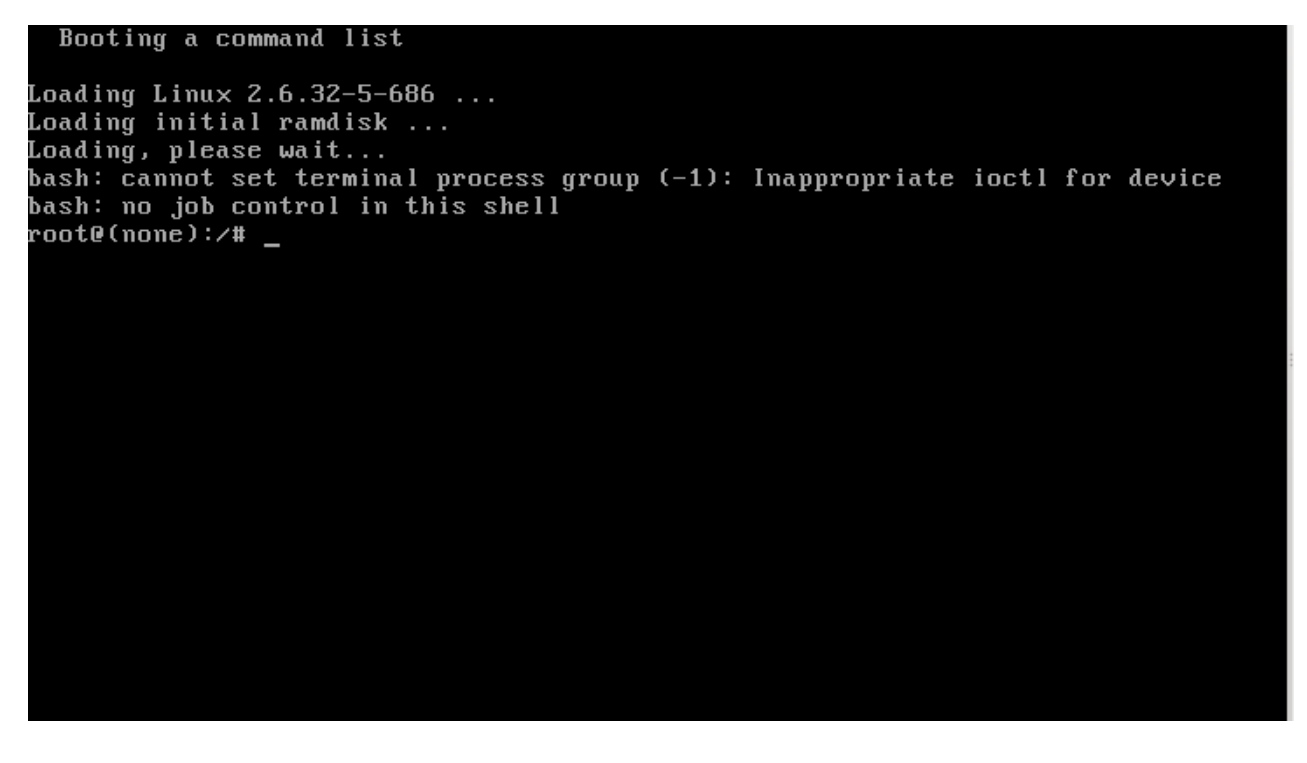

6. Lo primero que tenemos que hacer es remontar el **raíz** (**/**) como lectura escritura. Por que siempre es montado como lectura.

# mount -o remoun,rw /

Por que al cambiar la contraseña de **root** no podrá escribir el archivo **/etc/shadow**.

7. Verificamos si lo monto :

# mount

/dev/mapper/VolGroup00-lvraiz on / type ext4 (rw,errors=remount-ro)

8. Si nosotros tenemos el **/usr** en otro **lvm** que no se encuentra dentro del **raíz** (**/**). Tenemos que hacer lo siguiente :

# lvscan

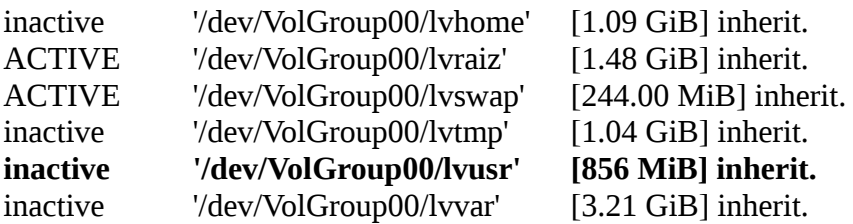

Vemos que **'/dev/VolGroup00/lvusr'** esta **inactivo** y por dicha razón no lo podemos montar, para eso tenemos que **activarlo**.

# lvchange -a y /dev/VolGroup00/lvusr

Volvemos a ejecutar lvscan :

# lvscan

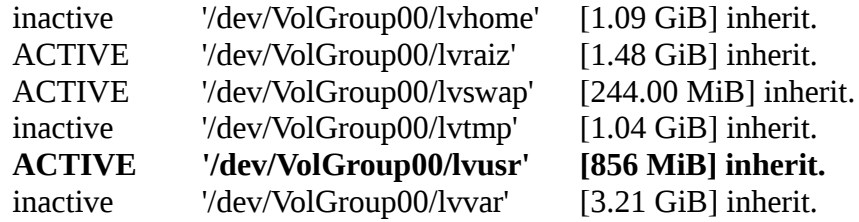

Listo ahora que esta activo lo podemos montar.

# mount /usr

Esto es porque dentro de **/usr/bin** tenemos el comando **passwd** para poder cambiar la contraseña de **root**.

# passwd

Una vez terminado esto reiniciamos la pc tocando el botón de **reset** o la **apagamos** o bien presionamos **ctrl+alt+delete**.